## **CONTROL HDMI**

Establece si desea vincular operaciones con un TV compatible con HDMI-CEC.

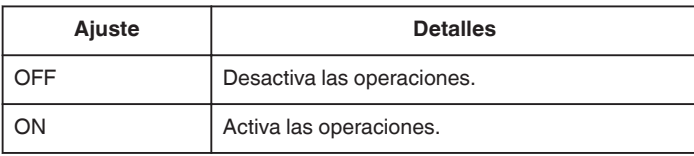

## **Visualización de la opción**

## **Nota :**

Para seleccionar/mover el cursor hacia arriba/izquierda o hacia abajo/ derecha, presione el botón UP/< o DOWN/>.

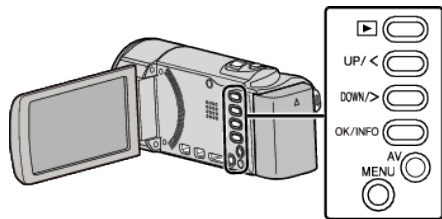

*1* Presione MENU.

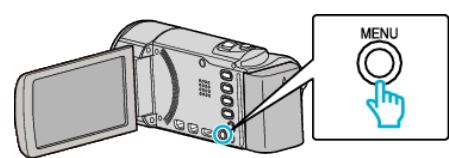

*2* Seleccione "CONFIG. CONEXIÓN" y presione OK.

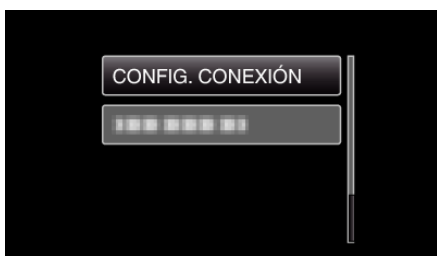

*3* Seleccione "CONTROL HDMI" y presione OK.

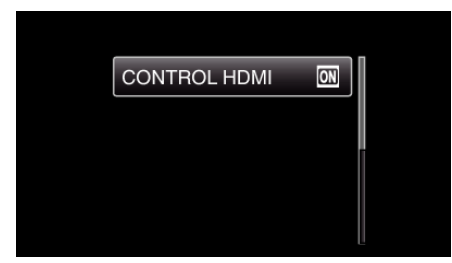